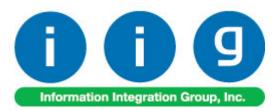

## MultiCurrency for A/R & S/O For Sage ERP MAS 90, MAS 200 and MAS200 SQL

457 Palm Drive Glendale, CA 91202 818-956-3744 818-956-3746 sales@iigservices.com

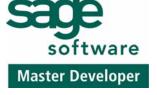

www.iigservices.com

Information in this document is subject to change without notice. No part of this document may be reproduced or transmitted in any form or by any means, electronic or mechanical, for any purpose without the express written consent of Information Integration Group. Inc.

#### TRADEMARKS

*MS-DOS* and *Windows* are trademarks of Microsoft Corporation.

MAS 90, MAS 90CS, MAS 90W and MAS 200 are registered trademarks of Sage Software, Inc.

All other product names and brand names are service marks, and/or trademarks or registered trademarks of their respective companies. 1

#### **Table of Contents**

| Installation Instructions and Cautions<br>Wait! Before You Install – Do You Use CUSTOM OFFICE?<br>Registering IIG products<br>ODBC Security<br>Role Maintenance |   |
|----------------------------------------------------------------------------------------------------|---|
| Introduction                                                                                                    |   |
| General Ledger Setup<br>Currency Code Maintenance<br>Currency Rate Maintenance                                                                                  | 7 |
| Customer Maintenance                                                                                                    |   |
| Sales Order Entry                                                                                                    |   |
| S/O Invoice Data Entry                                                                                                    |   |
| Bank Reconciliation<br>Bank Code Maintenance                                                                                                    |   |
| Cash Receipts Entry                                                                                                    |   |
| Accounts Receivable-Period End<br>Finance Charge Calculation<br>Finance Charge Entry<br>Statement Printing                                                      |   |
| Printings<br>Sales Order Printing<br>Invoice Printing<br>Packing List Printing<br>Open Sales Order Report                                                       |   |
| Inquires                                                                                                    |   |
| Invoice History Inquiry<br>Sales Order/Quote History Inquiry                                                                                                    |   |

#### **Installation Instructions and Cautions**

**PLEASE NOTE: MAS 90** must already be installed on your system before installing any IIG enhancement. If not already done, perform your MAS 90 installation and setup now; then allow any updating to be accomplished automatically. Once MAS 90 installation and file updating is complete, you may install your IIG enhancement product by following the procedure below.

#### Wait! Before You Install - Do You Use CUSTOM OFFICE?

**THIS IS AN IMPORTANT CAUTION:** If you have Custom Office installed, **and** if you have modified any MAS 90 screens, you must run **Customizer Update** after you do an enhancement installation.

But wait! BEFORE you run Customizer Update, it is very important that you print all of your tab lists. Running Customizer Update will clear all Tab settings; your printed tab list will help you to reset your Tabs in Customizer Update. Custom Office is installed on your system if there is an asterisk in the title bar of some of the screens. The asterisk indicates that the screen has been changed.

| 👫 * Sales Order   | Entry (111) 0      | 5/12/2006        |             |
|-------------------|--------------------|------------------|-------------|
| Order Number      | Q                  | 🗟 🖲 🕙 🤇          | D 🖸 🗌       |
| <u>1</u> . Header | <u>2</u> . Address | <u>3</u> . Lines | 4. Totals   |
| Order Date        |                    | Order Typ        | be          |
| Customer No.      |                    | 2) <u>[ 1</u>    |             |
| Ship Date         |                    |                  | hip To Addr |

An *asterisk* in a window's title bar indicates that the screen has been modified. This means that **Custom Office** is installed.

Follow all the instructions on this page before you run **Customizer Update**!

#### **Registering IIG products**

IIG Enhancement should be registered to be able to use it. If registration is not performed, the enhancement will work in a demo mode for a limited time period. The registration can be still done during the demo period.

Select the **IIG Product Registration** program under the **Library Master Setup** menu of the MAS 90.

If this option is not listed under the Library Master Setup menu, go to the main menu, and select **Run** from the **File** menu. Type in SVIIGR and click **OK**.

| 👫 IIG Master Developer E                   | nhancement R | egistration  |               |               |               | ?_□×       |
|--------------------------------------------|--------------|--------------|---------------|---------------|---------------|------------|
| Registered Customer IIG                    |              |              |               |               |               |            |
| -Registration Information<br>Reseller Name |              |              |               |               |               |            |
| Serial Number                              | 1111111      |              |               |               |               |            |
| Customer Number                            | 2222222222   |              |               |               |               |            |
| User Key                                   | 33333333333  | 33333333     |               |               |               |            |
| Product Key                                | 55555 55     | 555 55555    | 55555 55555   |               |               |            |
| Enhancement                                | Level        | Release Date | Serial Number | Unlocking Key |               | <u>0</u> K |
| IIG Enhancement Name                       | 4.50         |              | ممممممممممممم | BBBBBB        |               | Undo       |
| Enhancement                                | Level        | Release Date | Serial Number |               | Unlocking Key |            |
| IIG Enhancement Name                       | 4.50         |              | ممممممممممممم | 1             | BBBBBB        |            |
|                                            |              |              |               |               |               |            |
|                                            |              |              |               |               |               |            |
| <[ ]                                       |              |              |               |               | 1             |            |
|                                            | )            |              |               |               |               |            |
| Print Registration Form                    | J            |              |               |               |               | se 😝       |
|                                            |              |              |               |               | IIG ABC       | 09/27/2011 |

Enter **Serial Number** and **Unlocking Key** provided by IIG, and click **OK**.

If multiple IIG Enhancements are installed, Serial Numbers and Unlocking Keys should be entered for each enhancement.

Use the **Print Registration Form** button to print IIG Registration Form.

#### **ODBC Security**

After installing an **IIG Enhancement**; it is **very important to verify** whether or not the **Enable ODBC Security within Role Maintenance** check box is selected in the **System Configuration** window of your system. If it is selected you must assign ODBC security permissions and allow access to custom data tables/fields for the Roles defined in your system.

| -ODBC Security                               | 1 |
|----------------------------------------------|---|
| Enable ODBC Security within Role Maintenance |   |
| L                                            | 2 |

#### **Role Maintenance**

After installing an **IIG Enhancement**, permissions must be configured for newly created Tasks and Security Events.

| 👫 Role Mair     | tenance (ABC) 5/2/2012                                                                                                    |                         |                       |            |
|-----------------|----------------------------------------------------------------------------------------------------|-------------------------|-----------------------|------------|
| Role            | ADMIN                                                                                                    |                         |                       | Copy Role  |
| Description     | Admin                                                                                                    |                         |                       |            |
| <u>1</u> . Tasl | (s) <u>2</u> . Security Events                                                                                                    | <u>3</u> . Module Optic | ons ] <u>4</u> . ODB( | C Security |
|                 | ked Assets<br>eneral Ledger<br>I Explorer View<br>Inquiry<br>Aaintenance/Data Entry<br>Account Group Maintena<br>Account Maintenance<br>Account Structure Mainten<br>Account Structure Mainten<br>Allocation Entry<br>Allocation Entry<br>Budget Revision Entry<br>Budget Revision Entry<br>Currency Code Maintenar<br>Currency Rate Maintenar | nance<br>nce            |                       |            |
|                 | (                                                                                                    | Accept (                | ancel <u>D</u> e      |            |

INFORMATION INTEGRATION GROUP 457 Palm Drive Glendale, CA 91202 5

## Introduction

The MCR enhancement provides the Sage 100 ERP (MAS 90, MAS 200) user with the ability to setup multiple currencies, with their default rates, and rates for any selected date.

Each Customer can be set a default currency and its rate to be used as default.

Item's last price can be set in the Inventory Maintenance in specified currency.

Sales Orders and Invoices can be processed in currency. The currency and rate are loaded when selecting customer,

and can be changed there. Unit Prices, Extensions, and

Totals are displayed both in the selected currency and the main currency of the system (USD).

Calculations can be done based on the rate of the Sales Order date or Cash Receipt date.

You can print reports in currency using the exchange rate. This enhancement is important for any company transacting in more than one currency. 6

#### **General Ledger Setup**

IIG has added two options in the General Ledger Setup menu. The **Currency Code Maintenance** screen allows you to enter any currency and set up a default rate. The **Currency Rate Maintenance** screen also enables you to change the rate of the existing currency at any time.

#### Currency Code Maintenance

Select **Currency Code Maintenance** from the General Ledger Setup menu. The following screen will appear:

| 🚮 Currency Code | Maintenance     | (ABC) 5/ | 2/2012 |                                 | _ 🗆 🗙 |
|-----------------|-----------------|----------|--------|---------------------------------|-------|
| Currency Code   | AN D            | 14 4     | D DI   |                                 |       |
| Description 0   | Canadian dollar |          |        |                                 |       |
| Default Bate    |                 | 1.5671   |        | Use Default Rate                |       |
|                 |                 |          |        |                                 |       |
| G/L Account No. | 111-00-00       |          |        | Other Receivables               |       |
|                 |                 |          | 6      |                                 |       |
|                 |                 |          |        | t <u>C</u> ancel <u>D</u> elete |       |

**Currency Code**: Enter numbers or letters up to four characters.

**Description**: Enter the name of the currency.

**Default Rate**: Enter the rate of the currency and check the **Use Default Rate** box to designate the Default Rate as the rate to be used when working in the Accounts Receivable and Sales Order systems.

**G/L Account Number**: Choose G/L Account from the list by clicking the Lookup button, or enter it manually. This account will be used when balancing currency rate fluctuations over time.

#### Currency Rate Maintenance

The **Currency Rate Maintenance** screen allows you to adjust the currency rate due to the daily/weekly/monthly fluctuations in international exchange rates. Select **Currency Rate Maintenance** from the General Ledger Setup menu. The following screen will appear:

| 👫 Currency Rate | e Maintenance (ABC) 5/2/20 📃 🔲 🗙    |
|-----------------|-------------------------------------|
| Currency Code   | CAN 🖂 📉 🚺 🖌 🕨                       |
| Description     | Canadian dollar                     |
| Date            | 5/2/2012                            |
| Rate            | 2.2500                              |
|                 | ccept <u>C</u> ancel <u>D</u> elete |

**Currency Code:** Choose the Currency Code you want to make changes to by clicking the **magnifying glass icon**, or enter the Code manually. Click the **flashlight icon** to display the list of all currencies and rates.

**Date:** Enter the date for which you are entering the exchange rate.

**Currency Rate:** Enter the current rate of the currency.

Select **Accept** to accept the entry. Select **Cancel** to clear and re-enter. Select **Delete** to delete the Currency Rate.

Clicking the **Lookup** button will display the **Currency Code Master File** with currencies listed:

| ¢      | 🖥 Currency Code                               | Master File                                                               |             |            |                |      |
|--------|-----------------------------------------------|---------------------------------------------------------------------------|-------------|------------|----------------|------|
|        | Currency CodeA<br>CAN<br>DRAM<br>EURO<br>LARY | Description<br>Canadian dollar<br>Armenian dram<br>Euro<br>Georgian larry |             |            |                |      |
|        | Search Currenc                                | y Code                                                                    | Begins with | Calaat     | <u>C</u> ancel | Eind |
| L<br>F | C <u>u</u> stom<br>Found 4 records            |                                                                           |             | <br>Select | <u>Cancel</u>  |      |

Clicking the **Flashlight** button will display the Currency Rate File with the history of currency rate fluctuations by date: 9

| 🚮 Currency Rate                                                                                 | File                                                                                                    |                                                 | <u>_</u> _×                                                                                                    |
|-------------------------------------------------------------------------------------------------|----------------------------------------------------------------------------------------------------|-------------------------------------------------|----------------------------------------------------------------------------------------------------|
| Currency Code                                                                                   | Description                                                                                                    | Rate Date                                       | Current Rate                                                                                                    |
| CAN<br>CAN<br>CAN<br>CAN<br>CAN<br>EURO<br>EURO<br>EURO<br>EURO<br>EURO<br>EURO<br>EURO<br>EURO | Canadian dol<br>Canadian dol<br>Canadian dol<br>Canadian dol<br>Canadian dol<br>Euro<br>Euro<br>Euro<br>Euro<br>Euro<br>Euro<br>Euro<br>Euro | 4/4/2011<br>5/16/2011<br>5/31/2011<br>4/28/2012 | 1.4444<br>1.7511<br>1.6677<br>1.5320<br>2.3330<br>2.2500<br>0.7800<br>0.7805<br>0.7890<br>7.0000<br>0.9000<br>0.9000<br>0.7888<br>2.5000 |
| Search <default< td=""><td>&gt;</td><td></td><td>Eind</td></default<>                           | >                                                                                                    |                                                 | Eind                                                                                                    |
| Custom<br>Found 13 records                                                                      |                                                                                                    |                                                 | Select Cancel 🔀 🖨 🕢                                                                                                    |

#### **Customer Maintenance**

Currency fields added to the Customer Maintenance Program allow the users to define and manage foreign currency if the customer uses it to make payments.

Select **Customer Maintenance** from the Accounts Receivable Main menu and click the **Additional** tab. The following screen will appear:

| 🔚 Customer Maintenance (ABC) 5/2/2012                                                                                                    |                                                                                                    |
|----------------------------------------------------------------------------------------------------|----------------------------------------------------------------------------------------------------|
| Customer No. 01-ABF                                                                                                    | Copy From                                                                                                    |
| 1. Main 2. Additional 3. Statistics 4. Summary                                                                                                    | 5. History <u>6</u> . Invoices <u>7</u> . Transactions <u>8</u> . S/Os                                                                                                    |
| Comment       Call Ed for credit approval.         Open Item Customer       ✓ Internet Enabled         Temporary Customer       ✓         Data Entry       ✓         Price Level       1         Dflt Pymt Type       CREDIT CARD         Discount Rate       .000 % Fin Charge Rate       1.500%         Item Code       WIDGET       ✓ | Printing       AMER         Sott       AMER         Customer Type       A2       Print Dun Message         Statement Cycle       M       Batch Fax         Primary Credit Card Information       CC Number       CC Pymt Type         CC Pymt Type       AMEX       American Express         Cardholder Name       John Q. Future       Expiration Date       6/2012 |
| 8" x 10" Widgets                                                                                                    | Payment Rate Type       Order Rate         Print S0 and Invoice in Foreign Currency       Image: Currency         Load Price as FRGN Unit Price       Image: Currency         Use Fixed Rate       Image: Currency         Accept       Cancel         Delete       Image: Currency                                                                                  |

**Currency Code**: Select from the list the Code of the Currency that the customer uses for payments or enter the Code manually.

**Use Default Currency Rate**: Check this box to select the default rate as the rate used when working in the Accounts Receivable and Sales Order systems.

**Payment Rate Type**: Select **Order Rate** if you want to use the rate indicated in the Sales Order Entry or **Cash Rate** to pay an amount based on the exchange rate at the time of payment (cash receipt).

**Print SO and Invoice in Foreign Currency**: Check this box to show amounts in foreign currency when printing Sales Orders and Invoices.

**Load Price as FRGN Unit Price-** Select this checkbox to indicate the customers paying in foreign currency.

**Use Fixed Rate:** Check this box if you want to use a fixed currency rate during Sales Order and Invoice Data Entry, and enter the rate in the field next to the check box. The rate setup for current date in the Currency Rate Maintenance is set by default and can be changed here.

When creating Sales Order for a customer indicated as paying in foreign currency respective checkbox added on the Sales Order Entry Header will be selected by default and the item's price will be loaded as foreign price. The **Unit Price** will be calculated respectively based on the exchange rate.

## Sales Order Entry

Select **Sales Order Entry** from the Sales Order Main menu and click the **Header** tab.

| 🚮 Sales Order 🛛               | Entry (ABC) 5/2/2012           |                                          |                                                            |
|-------------------------------|--------------------------------|------------------------------------------|------------------------------------------------------------|
| Order Number                  | 0000211                        |                                          | Copy from Defaults Customer Credit                         |
| <u>1</u> . Header             | 2. Address <u>3</u> . Lin      | es <u>4</u> . To                         | tals User USERIIG                                          |
| Order Date                    | 5/2/2012 🛅 Ord                 | ler Type Stan                            | dard Order 💌 Master/Repeating No. 🔍                        |
| Customer No.                  | 01-ABF                         | ۲_                                       | American Business Futures Cust PO                          |
|                               |                                | <u>Ship To Addr</u><br><u>Terms Code</u> | 2 American Business Futures<br>01 🔦 Net 30 Days            |
| Ship Date                     | 5/2/2012 🛅                     | <u>Ship Via</u>                          | UPS BLUE 🤍 FOB                                             |
| Status New 💌                  | Reason                         | Confirm To                               | John Quinn                                                 |
| Whse 001                      | EAST WAREHOUSE                 | E-mail                                   | artie@abf.com                                              |
| -Sales Tax                    |                                | Fax No.                                  | Batch FaxSplit Comm                                        |
|                               | wi 🔍                           | Comment                                  |                                                            |
| Wisconsin                     |                                | <u>Salesperson</u>                       | 0100 🔍 Jim Kentley Split Comm. No 💌                        |
| Currency Code<br>Payment Rate |                                |                                          | Print in Curr. 🗹<br>2.2500 Load Price as FRGN Unit Price 🗖 |
|                               |                                |                                          |                                                            |
| Print Order                   |                                |                                          |                                                            |
| Print Pick She                | ets 🔽                          |                                          |                                                            |
| Quick Print Wi                | ithout Displaying Printing Win | dow 📃                                    |                                                            |
| Print <u>O</u> rder Pr        | int Pick 🕐 Recalc Price        | e                                        | Accept Cancel Delete 🔒 🕢                                   |

Upon selecting a Customer No., the below listed new fields will display currency settings if the Customer uses foreign currency. Modifications can be made on the current order.

**Currency Code**: Select the **Currency Code** of the currency that the Customer will use.

**Print in Cur**: Check this box to have amounts printed in foreign currency when printing this Sales Order.

WWW.IIGSERVICES.COM

**Payment Rate**: Select **Order Rate** if you want to use the rate specified in the Sales Order Entry or **Cash Rate** to pay the amount based on the exchange rate at the time of payment (cash receipt).

**Fixed Rate:** Check this box if you want to use a fixed currency rate.

Rate: Enter the rate you want to be used.

**Load Price as FRGN Unit Price**: This field's value is defaulted from the Customer Maintenance and can be changed in the Sales Order before entering a line. After a line has been entered in the order the Load Price as FRGN Unit Price checkbox becomes disabled.

If this checkbox is selected the Item's standard price is loaded in the lines tab as **Unit Price in Currency** and the **Unit Price** is calculated as **Unit Price in Currency/Exchange Rate.** 

After filling in all the necessary fields, click the **Lines** tab. Two new fields (**Unit Price in Currency** and **Extension in Currency**) have been added to the lines grid:

| derniar                 | mber 0000211               |                   |             |              |                    | faults    | ustomer Credit.           |
|-------------------------|----------------------------|-------------------|-------------|--------------|--------------------|-----------|---------------------------|
| <u>1</u> . Head         | der <u>2</u> . Address     | ] <u>3</u> . Line | es <u>4</u> | , Totals   l | Jser USERIIG       |           |                           |
|                         | 🗞 in in - 😒 -              | <u>Q</u> uick     | Row         | 1 💋          | ₽□                 | 2         | <b>■</b> ≪(1(1 <b>₽</b> ) |
|                         | Item Code                  | Ordered           | lack Ordere | Unit Price   | Unit Price In Curr | Extension | Extension In Cur          |
| 1                       | 1001-HON-H254LK            | 2.00              | .00         | 135.000      | 303.750 🗟          | 270.00    | 607.50                    |
| 2                       |                            | .00               | .00         | .000         | .000               | .00       | .00                       |
|                         |                            |                   |             |              |                    |           |                           |
| ∢ [                     |                            |                   |             |              |                    |           |                           |
| <b>↓</b><br>Desc        | cription HON 4 DRA         | WER LETTE         | ER FLE W/ L | .CK          |                    |           |                           |
| Ware                    | ehouse 001                 | WER LETTE         | ER FLE W/ L | .CK          |                    |           |                           |
| Ware<br>Unit Of         | ehouse 001<br>Measure EACH | WER LETTE         | ER FLE W/L  |              |                    |           |                           |
| Ware<br>Unit Of<br>Ship | ehouse 001                 | WER LETTE         | ER FLE W/ L | .00          |                    |           |                           |

The Unit Price in Currency and Extension in Currency fields display amounts in foreign currency, while the Extension and Unit Price fields display amounts in USD (main currency of the system). Each item's Unit Price or Extension can be entered in either US or foreign currency.

After entries are made in the Lines tab, click the Totals tab.

| 🔚 Sales Order Entry (ABC) 5/                | 2/2012           |                                              |                                   |                    |
|---------------------------------------------|------------------|----------------------------------------------|-----------------------------------|--------------------|
| Order Number 0000211                        |                  | Copy from                                    | Defaults Customer                 | Credit             |
| <u>1</u> . Header <u>2</u> . Address        | <u>3</u> . Lines | 4. Totals User USEF                          | RIIG                              |                    |
| Order Date 5/2/2012                         | Order Type       | Standard Order                               | (                                 | Ta <u>x</u> Detail |
| Customer No. 01-ABF                         | A                | merican Business Futures                     | Salesperso                        | on 0100            |
| Amount Subject to Discount<br>Discount Rate | 270.00           | Payment Type                                 |                                   |                    |
| Discount Amount                             | .00              | Check Number<br>Deposit Amount               | 012333 200.00                     |                    |
| Taxable Amount                              | .00              |                                              |                                   |                    |
| Non-Taxable Amount                          | 270.00           | Commission Rate                              | 10.000%                           |                    |
| Ship Zone<br>Ship Weight                    | Q                | Sales Tax Amount<br>Order Total<br>Net Order | .00<br>270.00<br>70.00            |                    |
| Freight Amount                              | .00              | Order Total                                  | 607.50 Net Order                  | 157.50             |
|                                             |                  |                                              |                                   |                    |
| Print <u>O</u> rder Print Pic <u>k</u> 🧖    | Recalc Price     |                                              | ept <u>C</u> ancel <u>D</u> elete |                    |

New fields: **Order Total & Net Order** in currency

There are two new fields, **Order Total** and **Net Order** added on the **Sales Order Entry** Total tab, which display amounts in foreign currency.

Click the **Order Total** button to recalculate the total in foreign currency from the lines.

Here is an order for the same Item created for a foreign customer that is, with the **Load Price as FRGN Unit Price** checkbox selected on the **Sales Order Header.** 

| rder Number 0000214 . I II II II Copy from Defaults Customer Credit<br>1. Header 2. Address 3. Lines 4. Totals User USERIIG |                  |            |           |             |            |                    |           |                   |
|----------------------------------------------------------------------------------------------------|------------------|------------|-----------|-------------|------------|--------------------|-----------|-------------------|
| N N • S • Quick Row 1 - S • S • S • Quick Row 1                                                                             |                  |            |           |             |            |                    |           |                   |
|                                                                                                    | lte              | em Code    | Ordered   | lack Ordere | Unit Price | Unit Price In Curr | Extension | Extension In Curr |
| 1                                                                                                    | 1001-HC          | N-H254LK   | 2.00      | .00         | 60.000     | 135.000            | 120.00    | 270.00            |
| 2                                                                                                    |                  |            | .00       | .00         | .000       | .000               | .00       | .00               |
|                                                                                                    |                  |            |           |             |            |                    |           |                   |
| <b>ا</b>                                                                                                    |                  |            |           |             |            |                    |           |                   |
| Desc                                                                                                    | ription          | HON 4 DRAW | ER LETTE  | ER FLE W/I  |            |                    |           |                   |
| Desc<br>Ware                                                                                                    | house            | 001        | ER LETTE  | ER FLE W/I  | CK         |                    |           |                   |
| Desc<br>Ware<br>Unit Of I                                                                                                   | house<br>Measure |            | ER LETTE  | ER FLE W/ I | <b>Q</b>   |                    |           | P                 |
| Desc<br>Ware<br>Unit Of I<br>Ship                                                                                           | house            | 001        | 'ER LETTE | ER FLE W/ I |            |                    |           |                   |

The Item's standard price is loaded in the **Unit Price in Currency** field and the Unit Price is calculated as **Unit Price In Currency/Exchange Rate**= 135/2.25= 60

For **Misc. Charge Code** lines the **Standard Unit Price** of the **Misc. Charge Item** will be loaded as Extension in Currency and the Extension will be calculated based on the exchange rate.

| 1. Header 2. Address                 | ] <u>3</u> . Lines ] 3 | 4. Totals User USERIIG                    |
|--------------------------------------|------------------------|-------------------------------------------|
| Order Date 5/2/2012                  | Order Type             | Standard Order Tax Detail                 |
| Customer No. 01-ABF                  | Ar                     | nerican Business Futures Salesperson 0100 |
| Amount Subject to Discount           | 120.00                 | Payment Type CHECK CHECK                  |
| Discount Rate<br>Discount Amount     | .000%<br>.00           | Check Number 000123                       |
|                                      |                        | Deposit Amount 100.00                     |
| Taxable Amount<br>Non-Taxable Amount | .00                    | Commission Rate 10.000%                   |
| Norr axable Amount                   | 120.00                 | Sales Tax Amount .00                      |
| Ship Zone                            | <b>Q</b>               | Order Total 120.00                        |
| Ship Weight                          | Q                      | Net Order 20.00                           |
| Freight Amount                       | .00                    | Order Total 270.00 Net Order 45.00        |
|                                      |                        |                                           |
|                                      |                        |                                           |

The Order Total is displayed in the currency specified on the Sales Order Header and the Amount displayed in the field next to the Order Total button is in US\$.

## S/O Invoice Data Entry

Select **Invoice Data Entry** from the Sales Order Main menu and click the **Header** tab.

| 👫 5/0 Invoice Data Entry (ABC) 5/2                                         | /2012                                                                              |  |  |  |  |  |  |
|----------------------------------------------------------------------------|------------------------------------------------------------------------------------|--|--|--|--|--|--|
| Invoice No. 0100115 🔤 🚺 📢 🤇                                                | Batch 00003                                                                        |  |  |  |  |  |  |
| <u>1</u> . Header <u>2</u> . Address <u>3</u> .                            | Lines 4. Totals                                                                    |  |  |  |  |  |  |
| Invoice Date 5/2/2012 📅 Invoice Type Standard Invoice 💌 Sales Order Number |                                                                                    |  |  |  |  |  |  |
| Customer No. 01-AVNET                                                      | 🔍 🔯 Avnet Processing Corp                                                          |  |  |  |  |  |  |
| Cust PO                                                                    |                                                                                    |  |  |  |  |  |  |
| Order Status 1 Step                                                        | Apply to Inv # Print Invoice 🗹                                                     |  |  |  |  |  |  |
| Ship Date 5/2/2012                                                         | Ship To Addr 2                                                                     |  |  |  |  |  |  |
| Due Date 6/1/2012 🛅                                                        | Terms Code 01 🔍 Net 30 Days                                                        |  |  |  |  |  |  |
| Discount Date 5/2/2012 🛅                                                   | Ship Via UPS BLUE 🔍 FOB Tracking                                                   |  |  |  |  |  |  |
| Warehouse 002 🔍                                                            | Confirm To Terry Stafford                                                          |  |  |  |  |  |  |
| WEST WAREHOUSE                                                             | E-mail tonys@avnet.com                                                             |  |  |  |  |  |  |
| - Sales Tax                                                                | Fax No. (949) 555-2223 Batch Fax 🔽                                                 |  |  |  |  |  |  |
| Schedule CA 🔍                                                              | Comment                                                                            |  |  |  |  |  |  |
| California                                                                 | Salesperson 0200 🔍 Shelly Westland                                                 |  |  |  |  |  |  |
|                                                                            | Split Comm. No Split Comm                                                          |  |  |  |  |  |  |
|                                                                            | Currency Code CAN 🔍 Canadian dollar Print in Curr. 🗌                               |  |  |  |  |  |  |
|                                                                            | Payment Rate Cash Rate ▼ Fixed Rate ▼ Rate 1.5000<br>Load Price as FRGN Unit Price |  |  |  |  |  |  |
|                                                                            |                                                                                    |  |  |  |  |  |  |
| Quic <u>k</u> Print                                                        | Accept Cancel Delete 🖨 📀                                                           |  |  |  |  |  |  |

**Currency Code**: Select the **Currency Code** of the currency to be used by the Customer.

**Print in Cur.**: Check this box to request that amounts be displayed in foreign currency when printing the S/O Invoice.

**Payment Rate**: Select **Order Rate** if you want to use the rate indicated in the Sales Order Entry, or **Cash Rate** to

pay an amount based on the exchange rate at the time of payment (cash receipt).

**Fixed Rate:** Check the box if you want to use the fixed currency rate.

Rate: Enter the rate you want to use.

**Load Price as FRGN Unit Price**: This field's value is defaulted from the Customer Maintenance and can be changed in the Sales Order before entering a line. After a line has been entered in the order the Load Price as FRGN Unit Price checkbox becomes disabled.

If this checkbox is selected the Item's standard price is loaded in the lines tab as **Unit Price in Currency** and the **Unit Price** is calculated as: **Unit Price in Currency**/ **Exchange Rate.** 

Two new fields: the **Unit Price in Currency & Extension in Currency** in the **Lines** tab, are the same as those fields in the **Sales Order Entry** grid, and they display amounts in foreign currency while the **Unit Price** and **Extension** fields display the amounts in USD.

| nvoice No. 0100115 [ ] [ ] [ ] [ ] [ ] [ ] [ ] Batch 00003 [ ] Defaults ] Customer ] Credit<br>1. Header ] 2. Address ] 3. Lines ] 4. Totals ] |                   |             |         |                   |            |           |                    |                   |  |
|----------------------------------------------------------------------------------------------------|-------------------|-------------|---------|-------------------|------------|-----------|--------------------|-------------------|--|
|                                                                                                    |                   |             |         |                   |            |           |                    |                   |  |
| N N N * 🖏 * 🛛 Quick Row 🔲 🎾 🖗 🗌 🖉 😹 🖅 🦉 👼 *                                                                                                    |                   |             |         |                   |            |           |                    |                   |  |
|                                                                                                    | Item              | ) Code      | Ordered | Shipped           | Unit Price | Extension | Unit Price in Curr | Extension in Curr |  |
| 1                                                                                                    | 1001-HOI          | N-H254LK    | 2.00    | 2.00              | 135.000    | 270.00    | 202.500 📘          | 405.00            |  |
| 2                                                                                                    | 2480-8-50         | )           | 2.00    | 2.00              | 34.950     | 69.90     | 52.425             | 104.85            |  |
|                                                                                                    |                   |             |         |                   |            |           |                    |                   |  |
| 3                                                                                                    |                   |             | .00     | .00               | .000       | .00       | .000               | .00               |  |
| 3                                                                                                    |                   |             | .00     | .00               | .000       | .00       | .000               | .00               |  |
| •                                                                                                    | cription          | HON 4 DRA'  |         | .00<br>ER FLE W/L |            | .00       | .000               |                   |  |
| ↓<br>Desc                                                                                                    |                   | HON 4 DRA'  |         |                   |            | .00       | .000               |                   |  |
| Desi                                                                                                    | ehouse            |             |         |                   |            | .00       | .000               |                   |  |
| I Desi<br>Vare<br>Unit Of                                                                                                    | ehouse I          | 002         |         |                   |            | .00       | .000               |                   |  |
| ✓ Desc<br>Ware<br>Unit Of<br>Back                                                                                                    | ehouse<br>Measure | 002<br>EACH |         |                   | CK         | .00       |                    |                   |  |

Two new fields, **Inv. Total** and **Net Invoice**, in the **Totals** tab, display amounts in foreign currency.

Click the **Inv. Total** button to recalculate the total in foreign currency from the lines.

| nvoice No. 0100115, [<br><u>1</u> . Header ] <u>2</u> . Address | 3. Lines     | Batch 00003<br><u>4</u> . Totals | De <u>f</u> aults    | ustomer Credit     |
|-----------------------------------------------------------------|--------------|----------------------------------|----------------------|--------------------|
|                                                                 | Invoice Type | Standard Invoice                 |                      | Ta <u>x</u> Detail |
| Customer No. 01-AVNET                                           |              | vnet Processing Corp             | s                    | ialesperson 0200   |
| Amount Subject to Discount                                      | 339.90       | Payment Type                     | CREDIT CARD          | American Express   |
| Discount Rate                                                   | 5.000%       | Deposit                          |                      | Amonodin Express   |
| Discount Amount                                                 | 17.00        | Credit Card Number               | ××××××××××××××1111   |                    |
| L                                                               |              | Deposit Available                | .00                  |                    |
| Taxable Amount                                                  | 322.90       | Deposit Amount                   | 50.00                |                    |
| Nontaxable Amount                                               | .00          |                                  |                      |                    |
|                                                                 |              | Commission Rate                  | 8.000%               |                    |
| Ship Zone                                                       | Q            | Sales Tax Amount                 | 19.37                |                    |
| Ship Weight                                                     | 9            | Invoice Total                    | 342.27               |                    |
| Freight Amount                                                  | .00          | Net Invoice                      | 292.27               |                    |
|                                                                 |              | ,                                |                      |                    |
|                                                                 |              | Inv. Total                       | 513.41 Net Invoic    | e 438.41           |
|                                                                 |              |                                  |                      |                    |
|                                                                 |              |                                  |                      |                    |
| uic <u>k</u> Print                                              |              |                                  | ccept <u>C</u> ancel |                    |

New fields: Inv. Total & Net Invoice

#### Bank Reconciliation

#### Bank Code Maintenance

The **Currency Code** field has been added to the **Bank Code Maintenance** to allow specifying the Currency by which current Bank operates.

| 👫 Bank Code Maintenan   | ce (ABC) 5/3/2012 | ? ×                            |
|-------------------------|-------------------|--------------------------------|
| Bank Code 🛛 🖂 候         |                   |                                |
| Description Security Pa | cific Checking    |                                |
| Cash Account Number     | 101-01-00         | 🔍 Cash in bank - Reg. checking |
| Bank Account Number     | 123-456789        |                                |
| Next Check Number       | 001731            |                                |
| Currency Code           | EURO 🔍 Euro       |                                |
|                         |                   |                                |
| Current Balance         | 930.18            |                                |
|                         |                   |                                |
| Address                 |                   | Country 🤍                      |
|                         |                   | Contact                        |
|                         |                   | Telephone Ext                  |
| ZIP Code                |                   | Fax                            |
| City                    | State             | Comment                        |
| E-mail Address          |                   |                                |
| URL Address             |                   |                                |
| L                       |                   |                                |
|                         |                   | Accept Cancel Delete 🚑 🕢       |

The **Currency Code** specified for the selected Bank Code will be defaulted to the **Cash Receipt Deposit Entry.** Posting to bank reconciliation file from cash receipt application will be done in the bank code currency.

The **Currency Code** field added to the **Cash Receipts Deposit** entry allows the user to see the Currency Code by which the selected bank is operating. The **Currency Code** field's value is defaulted from the Bank Code Maintenance. It will be blank if there is not Currency Code specified for the selected Bank Code in the Bank Code Maintenance.

| 🚮 Cash Receipts I | Deposit             |            |              |       | ? _ 🗆 🗙        |
|-------------------|---------------------|------------|--------------|-------|----------------|
| Deposit Number    | 00028 [-]           | ₩ 4        |              | Batch | 00014          |
| Description       |                     |            |              |       |                |
| Bank Code         | A 🔍 Security        | Pacific Cl | necking      |       |                |
| Deposit Date      | 5/3/2012 🚞          |            |              |       |                |
| Currency Code     | EURO Eu             | ro         |              |       |                |
| Currency Rate     | 1.7888              |            |              |       |                |
|                   |                     |            | 100          |       |                |
| Cash Deposit Am   | ount                |            | 100.         | 00 🗐  |                |
| Cash Deposit Am   | ount In Curr.       |            | 178.         | 88 🗐  |                |
| Credit Card Depo  | sit Amount          |            | 50.          | 00 🗐  |                |
| Credit Card Depo  | sit Amount In Curr. |            | 89.          | 44 🗐  |                |
| Deposit Balance   |                     |            | 150.         | 00    |                |
|                   |                     |            |              |       |                |
|                   |                     |            | t <u>C</u> a | ancel | <u>D</u> elete |

The user can enter the Currency Rate for current deposit. Upon entering the **Cash Deposit** or **Credit Card Deposit Amount** the **Deposit Amount in Currency** value is automatically calculated based on the Currency Rate and vice versa.

| 🔚 Cash Receipts E                                    | intry (ABC) 5/3/2012                |                                                                                                    |                                       |
|------------------------------------------------------|-------------------------------------|----------------------------------------------------------------------------------------------------|---------------------------------------|
|                                                      | ABF (14)<br>erican Business Futures | Invoice No.                                                                                        | Customer Deposit<br>Deposit Type Cash |
| <u>1</u> . Header                                    | 2. Lines                            | eceiv. In Currency 178.88                                                                          | Auto                                  |
| Customer Balance<br>Posting Balance<br>Currency Code |                                     | Deposit Information<br>Deposit Number 00028<br>Description<br>Bank Code A<br>Deposit Date 5/3/2012 |                                       |
| Currency Rate                                        | 1.7888                              | Cash Amount Remaining<br>Credit Card Amount Remaining                                              | .00<br>50.00<br>50.00                 |
|                                                      |                                     | Deposit Remaining                                                                                  | 50.00                                 |
|                                                      |                                     | <u>A</u> ccept                                                                                     | Cancel Delete 🔒 🕢                     |

#### The Amount Received and Amt. Receiv. In Currency

fields allow the user to enter corresponding amounts. Upon entering the **Amount Received** the Amount in currency is automatically calculated and vice versa.

The **Currency Code** and **Currency Rate** fields' values are defaulted from the **Cash Receipt Deposit** entry.

When the Cash Receipts Journal is updated the amount is posted to bank reconciliation file application in the bank code currency.

| ustomer No. (                                                                                        | 01-ABF                                                 |             | ]-, <u>[1]</u> 🛛 🗶 🕨 |                  |              | Customer Deposi |
|----------------------------------------------------------------------------------------------------|--------------------------------------------------------|-------------|----------------------|------------------|--------------|-----------------|
| ame /                                                                                                | American Busine                                        | ess Futures | Invoice I            | No.              | Deposit Type | Cash 💌          |
| heck No.                                                                                             | 4555555                                                |             |                      |                  |              |                 |
| <u>1</u> . Header                                                                                    | <u>2</u> . Lines                                       |             |                      |                  |              |                 |
|                                                                                                    |                                                        | Quick Row   | 1 🛃                  |                  |              |                 |
|                                                                                                    |                                                        |             |                      |                  |              |                 |
|                                                                                                    | Invoice No.                                            | Inv Date    | Inv Amount           | Disc Used        | Amt Posted   | Balance         |
|                                                                                                    |                                                        |             |                      |                  | 100.00 🗐     | 44.08-          |
| 1 0100                                                                                               | 101-IN                                                 | 10/7/2009   | 55.                  | 92 .00           | 100.00 🗐     | 44.00*          |
| 2                                                                                                    | 101-IN                                                 | 10/7/2009   |                      | 92 .00<br>00 .00 | .00          | .00             |
|                                                                                                    |                                                        | 10/7/2009   |                      |                  |              |                 |
| 2                                                                                                    |                                                        | 10/7/2009   |                      |                  |              |                 |
| 2                                                                                                    | sc                                                     | 10/7/2009   |                      |                  |              |                 |
| 2<br>GL Account<br>G/L Acct Des                                                                      | sc<br>Jurr                                             | 10/7/2009   |                      |                  |              |                 |
| 2<br>GL Account<br>G/L Acct De<br>Amnt Post In C                                                     | :<br>sc<br>Jun                                         | 10/7/2009   | 178.80               |                  |              |                 |
| 2<br>GL Account<br>G/L Acct De<br>Amnt Post In C<br>Balance In Cu                                    | sc<br>Sc<br>Durr<br>Inr<br>Dee Cash Rate               | 10/7/2009   | 178.80               |                  |              |                 |
| 2<br>GL Account<br>G/L Acct De:<br>Amnt Post In C<br>Balance In Cu<br>Pmt Rate Typ                   | sc<br>sc<br>Jurr<br>Jurr<br>Jurr<br>Cash Rate<br>mt    | 10/7/2009   | 178.80<br>78.81-     |                  |              | .00.            |
| 2<br>GL Account<br>G/L Acct Des<br>Amnt Post In C<br>Balance In Cu<br>Pmt Rate Typ<br>Original Inv A | sc<br>sc<br>urr<br>urr<br>ve Cash Rate<br>mt<br>e EURO | 10/7/2009   | 178.80<br>78.81-     |                  | .00          | .00.            |

| Bank I<br>Descri<br><u>1</u> . C |                      | ) 5/3/2012   | Curre | ncy Code EUF | 30       |       | ent Ending<br>Balance Bj |          |            | .00<br>.00 |
|----------------------------------|----------------------|--------------|-------|--------------|----------|-------|--------------------------|----------|------------|------------|
|                                  | Document Dat         | e Adjustment | Туре  | Reference    | Amount   | Clear | Module                   |          | Comm       |            |
| 1                                | 1 5/3/2012           | Deposit      | -     | DEPOSIT      | 1.450.18 |       | A/B                      | CASH RE( | CEIPT DEPO | 🛼 • .      |
| 2                                | 2 5/3/2012           | Deposit      | •     | DEPOSIT      | 178.88   |       | A/R                      | CASH REG | CEIPT DEPO | 2          |
|                                  |                      |              |       |              |          |       |                          |          |            |            |
| Add                              | d <u>D</u> ep/Adjust |              |       |              |          |       |                          |          | Þ          |            |

27

#### Cash Receipts Entry

The Amt. Receiv. In Currency, Currency Code and Currency Rate fields are available on the Header tab of the Cash Receipts Entry.

| 🔚 Cash Receipts Entry (ABC) 5/21/2012                                                                                                    |                                                                                                    |                                                           |
|----------------------------------------------------------------------------------------------------|----------------------------------------------------------------------------------------------------|-----------------------------------------------------------|
| Customer No.     01-AVNET       Name     Avnet Processing Corp       Check No.     12222       1. Header     2. Lines                     | IN Invoice No.                                                                                                    | Cu <u>s</u> tomer) Deposiţ<br>Deposit Type Cash           |
| Amount Received 781.20 Amt. Received 781.20 Amt. Received 21,639.59<br>Posting Balance 78.12<br>Currency Code CAN<br>Currency Rate 2.5000 | v. In Currency<br>Deposit Information<br>Deposit Number<br>Description<br>Bank Code<br>Deposit Date<br>Cash Total<br>Deposit Total | 1,953.00 🗐<br>00056<br>D<br>5/21/2012<br>781.20<br>781.20 |
|                                                                                                    |                                                                                                    | Accept Cancel Delete 🔒 🕜                                  |

*Note: The* **Auto** *button is not available on the Cash Receipt Header.* 

New curency related fields have been added on the **Lines** tab of the **Cash Receipts Entry** screen. They are visible if foreign currency is used.

The Inv. Amt. in Curr., Amnt. Post. in Curr. and Inv. Bal. in Cur. fields display corresponding amounts in foreign currency.

|                   |                  |           | <u>12, E1 (</u> |            |           |              | Customer         | . Deposi <u>t</u> . |
|-------------------|------------------|-----------|-----------------|------------|-----------|--------------|------------------|---------------------|
| lame              | Avnet Processin  | ng Corp   |                 | nvoice No. |           | Deposit 1    | <b>fype</b> Cash | <b>v</b>            |
| heck No.          | 12222            | <u> </u>  |                 |            |           |              |                  |                     |
| <u>1</u> . Header | <u>2</u> . Lines |           |                 |            |           |              |                  |                     |
|                   |                  |           |                 |            |           |              |                  |                     |
|                   |                  | Quick Row | 1 🔁             |            | -         |              | - <b>E</b> 🕵 (1  | - 🔁 🔁 🗧             |
|                   | Invoice No.      | Inv Date  | Inv An          | nount      | Disc Used | Amt Posted   | Balance          |                     |
| 1 010             | 0137-IN          | 5/21/2012 |                 | 703.08     | .00       | 703.08       |                  | .00                 |
| 2                 |                  |           |                 | .00        | .00       | .00          |                  | .00                 |
| 4                 |                  |           |                 |            | _         |              |                  | Þ                   |
| G/L Acct D        |                  |           |                 | -          | 1         |              |                  |                     |
| Sold To Cust      | No. 01-ABF       |           |                 |            |           |              |                  |                     |
| Amnt Post In      | Curr             |           | 1,757.70        |            |           |              |                  |                     |
| Payment Ra        | ate              |           | 2.5000          |            |           |              |                  |                     |
| Balance In (      | Curr             |           | .00             |            |           |              |                  |                     |
| Pmt Rate Ty       | ype   Cash Rate  |           |                 |            |           |              |                  |                     |
| Original Inv /    | Amt              |           | 781.20          |            |           |              |                  |                     |
| Inv Curr Co       | de CAN           |           |                 |            |           | Posting Bala | ance             | 78.12               |
| Inv Curr Ra       | ate              |           | 2.2500          |            | -         | Total Pos    |                  | 703.08              |
|                   |                  |           |                 | _          |           |              |                  |                     |

If the **Payment Rate Type** on the Invoice is set to **Cash Rate**, additional fields are displayed: **Payment Rate Type** displays the setting on the Invoice. In our example it is **Cash Rate**.

**Original Inv. Amt** is the amount of the Invoice calculated based on the currency rate at the time of invoicing.

The following fields are available on the **Cash Receipts Entry** lines grid:

The **Invoice Currency Code/Rate** fields display **Currency Code** and **Currency Rate** of the original Invoice.

**Payment Rate** displays the **Currency Rate** at the time of payment. This field can be updated to reflect a rate change.

If the **Payment Rate** differs from the **Rate** at the time of Invoice, the **Invoice Amount** is recalculated as follows:

**Original Inv. Amt\* Inv. Curr.Rate/PaymentRate.** The Posting Balance field indicates the difference of **Original Inv. Amount** and **Inv. Amount** (In our example it is 78.12). During the Cash Receipt update, the program applies this difference (78.12) to the General Ledger account assigned to the Currency Code in the Currency Code Maintenance.

Postings can be viewed on the **Cash Receipts Journal** screen:

| View Acco | ounts Receivable Recap B                                       | By Division                  |                    |                     | _ 0              | × |
|-----------|----------------------------------------------------------------|------------------------------|--------------------|---------------------|------------------|---|
| Preview   | H 4 > H                                                        | 1 / 1 🕅 100% 💌               |                    |                     | Business Objects | × |
| Freview   | Accounts Receivable<br>Register Number: CI<br>Batch Number: 00 |                              | ABC Dis            | tribution and Servi | ice Corp. (ABC)  |   |
|           | Division Number: 01 EAST                                       |                              |                    |                     |                  |   |
|           | G/L Account                                                    | Description                  |                    | Debit               | Credit           |   |
|           | 101-01-00                                                      | Cash in bank - Reg. checking |                    | 703.08              |                  |   |
|           | 105-00-01                                                      | Acots: receiv East Warehse   |                    |                     | 781.20           |   |
|           | 111-00-00                                                      | Other Receivables            |                    | 78.12               |                  |   |
|           |                                                                |                              | Divesion 01 Total: | 781.20              | 781.20           | - |
|           |                                                                |                              |                    |                     |                  |   |

If the **Currency Code** has no G/L account assigned, or the account number does not exist, the **Cash Receipts Journal Error Log** will be printed:

| View Cash Receipts Journal Error Log                                                                |                                      |                                          |
|----------------------------------------------------------------------------------------------------|--------------------------------------|------------------------------------------|
| □         H         H         H         1           Preview         1         1         1         1 | /1 🎢 100% 💌                          | BusinessObjects                          |
| Cash Receipts Journal Erro<br>Register Number: 000005<br>Batch Number: 00008                        | ər Log                               | ABC Distribution and Service Corp. (ABC) |
| Error Description                                                                                   |                                      |                                          |
| An Invalid or Missing G/L Account                                                                   | has been found in Currency Code: CAN |                                          |
|                                                                                                    |                                      |                                          |

The same transaction to the Currency G/L account can be found in the **Journal Drill Down**. In the **Account Maintenance** program of the General Ledger Main menu go to the **Transactions** tab and click the **Journal Zoom** button.

| 🔚 Journal Drill Down       |                                      |               |                                         | ? <u>-                                   </u> |
|----------------------------|--------------------------------------|---------------|-----------------------------------------|-----------------------------------------------|
| Journal No. CR-000103      | Avnet Processing C CH                | K: 12222      |                                         | 5/21/2012                                     |
| Updated On 5/21/2012       | Updated At 1:41 pm                   | Updated By US | ERIIG                                   |                                               |
| Account No.                | Description                          | Debit         | Credit Comment                          |                                               |
| 101-01-00 C<br>105-00-01 A | ash in bank - Reg<br>ccts. receiv Ea | 703.08        | Avnet Processin<br>781.20 A/R Cash Rece | g                                             |
|                            | ther Receivables                     | 78.12         | 701.20 A/h Casrinece                    | p                                             |
|                            |                                      |               |                                         |                                               |
|                            |                                      |               |                                         |                                               |
|                            |                                      |               |                                         |                                               |
|                            |                                      |               |                                         |                                               |
|                            |                                      |               |                                         |                                               |
|                            |                                      |               |                                         |                                               |
|                            |                                      |               |                                         |                                               |
|                            |                                      |               |                                         |                                               |
|                            |                                      |               | <u> </u>                                | _ <b>_</b>                                    |

Any difference arising from rate fluctuations will also appear on the **Invoices** tab of the **Customer Maintenance** program:

| Customer No.                                                   | 01-AVNET                                                                 |                                                                         | 1-1 E1 14 - 4                                                           | Þ ÞI 📖             | Copy From.              |                                                        | More         | a 🔻     |  |
|----------------------------------------------------------------|--------------------------------------------------------------------------|-------------------------------------------------------------------------|-------------------------------------------------------------------------|--------------------|-------------------------|--------------------------------------------------------|--------------|---------|--|
| lame /                                                         | Avnet Processing C                                                       | iorp                                                                    |                                                                         |                    | Cus                     | tomer Credit Limit I                                   | s Exceed     | led     |  |
| <u>1</u> . Main                                                | <u>2</u> . Additional                                                    | <u>3</u> . Statistics                                                   | <u>4</u> . Summary                                                      | <u>5</u> . History | <u>6</u> . Invoices     | Z. Transactions                                        | <u>8</u> . 9 | 6/Os    |  |
| Invoice No.                                                    | Invoice Type                                                             | Inv Date 🛆                                                              | Inv Due Date                                                            | Disc Date          | Sold To                 | Amount                                                 | <b></b>      | 60      |  |
| 0100116<br>0100123<br>MAY0002<br>0100128<br>0100134<br>0100134 | Invoice<br>Invoice<br>Finance Charge<br>Invoice<br>Invoice<br>PrePayment | 5/3/2012<br>5/3/2012<br>5/3/2012<br>5/14/2012<br>5/15/2012<br>5/15/2012 | 6/2/2012<br>6/2/2012<br>5/3/2012<br>6/13/2012<br>6/14/2012<br>5/15/2012 |                    | 01-ABF<br>01-ABF        | 228.19<br>341.37<br>306.59<br>168.00<br>104.80<br>0.00 |              |         |  |
| GGG<br>0100136<br>0100137                                      | PrePayment<br>Invoice<br>Invoice                                         | 5/15/2012<br>5/21/2012<br>5/21/2012                                     | 5/15/2012<br>6/20/2012<br>6/20/2012                                     | 1                  | 01-ABF<br>01-ABF        | 100.00-<br>781.20<br>781.20                            |              |         |  |
| Trans Date /<br>5/21/2012                                      | Trans Type                                                               |                                                                         | 12 5/21/2012                                                            | Check No.          | Payment Ref<br>PAY.DIFF | Cr Card                                                | RM/▲         |         |  |
| 5/21/2012                                                      | Payment                                                                  | 781.                                                                    | 20- 5/21/2012                                                           | 12222              |                         |                                                        | ▼<br>►       | 1       |  |
| Ba                                                             | lance                                                                    | Current                                                                 | 30 Days                                                                 | 60 Days            | 90 D                    | ays 120                                                | Days         | <br>  🍒 |  |
| 20,85                                                          | 8.39 3                                                                   | 374.80                                                                  | 0.00                                                                    | 0.00               | 0.                      | 00 20,48                                               | 33.59        |         |  |
| <u></u>                                                        | Accept Cancel Delete 😝 🕢                                                 |                                                                         |                                                                         |                    |                         |                                                        |              |         |  |

#### Accounts Receivable-Period End

#### Finance Charge Calculation

The **Finance Charge Calculation** program has been modified to provide the users with ability of selecting **Currency Code** and specifying the exchange rate.

| 👫 Finance Charge Cal    | Tinance Charge Calculation (ABC) 5/3/2012 |       |          |        |  |         |                |  |  |
|-------------------------|-------------------------------------------|-------|----------|--------|--|---------|----------------|--|--|
| -Calculation Parameters |                                           |       |          |        |  |         |                |  |  |
| Aging Date              |                                           | 5/3/2 | 5/3/2012 |        |  |         |                |  |  |
| Min Balance to Apply    | Min Balance to Apply                      |       | 250.00 🗐 |        |  |         |                |  |  |
| Min Finance Charge to   | Apply                                     |       |          | 100.00 |  |         |                |  |  |
| -Selection Parameters-  |                                           |       |          |        |  |         |                |  |  |
| Select Field            | Operan                                    | d     |          | Value  |  |         |                |  |  |
| Statement Cycle         | All                                       |       | •        |        |  |         |                |  |  |
| Customer Number         | All                                       |       | •        |        |  |         |                |  |  |
|                         |                                           |       |          |        |  |         |                |  |  |
|                         |                                           |       |          |        |  |         |                |  |  |
| Clear                   |                                           |       |          |        |  | Proceed | <u>C</u> ancel |  |  |

Upon clicking the **Proceed** button **Currency Info** screen is opened:

The Currency Codes, setup in the system, are displayed in the screen. The displayed currency exchange rate is the one active on the date the finance charge calculation is run.

| <u>M</u> | Curren | cy Info       |               | _ 🗆 🗙     |
|----------|--------|---------------|---------------|-----------|
|          |        | Currency Code | Currency Rate |           |
|          |        | CAN           | 2.2500        |           |
|          |        | DRAM          | 375.1111      |           |
|          |        | EURO          | .7888         |           |
|          |        | LARY          | 2.5000        |           |
|          |        |               |               |           |
|          |        |               |               | <u></u> K |

The user can change the **Currency Rate** if needed.

#### Finance Charge Entry

The **Currency Info** fields have been added to the Finance Charge Entry to display the currency code and the exchange rate used during the Finance Charge Calculation.

| 🚮 Finance Charg               | je Entry (ABC) 5/3/2012             |                                        | ? <u>-</u> X |
|-------------------------------|-------------------------------------|----------------------------------------|--------------|
| Customer No.<br>Customer Name | 01-ABF<br>American Business Futures |                                        |              |
| -Aging and Balar              | ice                                 | Account Activity<br>Last Activity Date | 5/3/2012     |
| Current                       | 268.00                              | Last Payment Date                      | 5/3/2012     |
| Over 30 Days                  | .00                                 | Last Payment Amount                    | 100.00       |
| Over 60 Days                  | .00                                 | Einen an Charles Charles               |              |
| Over 90 Days                  | .00                                 | Finance Charge Status                  |              |
| Over 120 Days                 | 4,637.13                            | Unpaid Finance Charge                  | 100.00       |
|                               |                                     | Finance Charge YTD                     | 100.00       |
| A/B Balance                   | 4,905.13                            | Amount Subject to F/C                  | .00          |
| Ann balance                   | 4,000.10                            | Finance Charge Rate                    | 1.500%       |
| Currency Info                 |                                     |                                        |              |
| Currency Code                 | CAN<br>2.2500                       | Finance Charge Applied                 | 100.00       |
| Currency Rate                 |                                     | Accept Cancel                          | Delete       |

The user can change the **Currency Rate** if necessary. After the **Finance Charge Journal** is updated the Currency Rate entered here will be used for calculating charges in the Statement printing.

#### Statement Printing

The **MCR** form has been added to the **Statement Printing** to allow printing the Customer information by Currency.

| 🔚 Template Selection                                                                                                    | ? × |
|----------------------------------------------------------------------------------------------------|-----|
| Select a Form Template                                                                                                    |     |
| Preprinted Laser<br>Plain<br>Marbled<br>Remittance Advice Preprinted Laser<br>Remittance Advice Plain<br>Dot Matrix<br>Remittance Advice Dot Matrix<br>MCR |     |
| <u></u> K                                                                                                    |     |

| Statement                                                            | Printing (ABC) 5   | /3/2012    |          |          |                 |            | _                           | _                  |      |
|----------------------------------------------------------------------|--------------------|------------|----------|----------|-----------------|------------|-----------------------------|--------------------|------|
| Form Code                                                            | NEW                | Q          | _        |          |                 |            | M <u>e</u> ss               | age <u>D</u> esign | er   |
| Description                                                          | MCR                |            |          |          |                 |            |                             |                    |      |
| Number of C                                                          | Copies             | Collated   | <b>V</b> |          | Multi-Part Form | Enabled    |                             | Multi Part         |      |
| Sort Statements By Customer Number 💌                                 |                    |            |          |          |                 |            |                             |                    |      |
| Age Invoice                                                          | s as Of            |            |          |          | 5/3/2012        |            |                             |                    |      |
| Select State                                                         | ments with Minimum | Balance Of |          |          | .00             |            |                             |                    |      |
| Select Customers with Balance Past Aging Category Current Category 💌 |                    |            |          |          |                 |            |                             |                    |      |
| Paperless 0                                                          | ffice Output       |            |          |          | Print All       |            |                             | <b>•</b>           | •    |
|                                                                      |                    |            |          |          |                 |            |                             |                    |      |
| Include                                                              |                    |            |          |          |                 |            |                             |                    | _    |
| Temporary C                                                          | Customers          | Ľ          | Yes      | •        | Credit Bal      | ances      | No                          | •                  |      |
| Zero Balanc                                                          | e Customers        |            |          |          | Zero Bala       | nce Invoid | es Curre                    | ent Month Only     | •    |
|                                                                      |                    |            |          |          |                 |            |                             |                    |      |
| Selections -                                                         |                    |            |          |          |                 |            |                             |                    |      |
| Select Field                                                         | 1                  | Operand    |          | Value    |                 |            |                             |                    | -    |
| Statement (                                                          | Cycle              | All        | -        |          |                 |            |                             |                    |      |
| Customer N                                                           | lumber             | All        | •        |          |                 |            |                             |                    |      |
| Customer N                                                           | ame                | All        | •        |          |                 |            |                             |                    |      |
| Salespersor                                                          | n                  | All        | •        |          |                 |            |                             |                    | -    |
|                                                                      |                    |            | 0        |          |                 |            |                             | Y a Y              |      |
| dobe PDF                                                             |                    |            |          | Alignmer |                 | Print      | <ul> <li>Preview</li> </ul> | <u>S</u> etup      | 1.50 |

If the Invoice has been updated with Cash Rate, then the **Currency Rate** column will display the last Rate, and for the payments it will display their posted Rate.

And if the Invoice has been updated with Order Rate, then the report will display posted rate for that Invoice.

If the Invoice is not with Currency Code, then the Currency Code field is blank and "1" is printed for Currency Rate.

| p 🍜 🛛 🛛                       | <ul> <li>▶ ₩ [</li> </ul> | 19 / 19          | ) <mark>(</mark> | 100% 💌 |        |          |                    | Busines    | SObjects               |
|-------------------------------|---------------------------|------------------|------------------|--------|--------|----------|--------------------|------------|------------------------|
|                               |                           |                  |                  |        | Page:  | 1        |                    |            |                        |
| ABC Distribu                  | tion and Service          | Corp.            |                  |        |        |          |                    |            |                        |
|                               |                           |                  |                  |        | Statem | ent Date | Sta                | tement Dab | •                      |
|                               |                           |                  |                  |        | 5/3/20 | 12       | 5/3/               | 2012       |                        |
| Orange Door                   | & Window Co.              |                  |                  |        | Accoun | t Number | Ace                | ount Numbe | er -                   |
| 56 Technolog<br>Irvine, CA 92 |                           |                  |                  |        | 02-0 R | ANGE     | 02-0               | DRANGE     |                        |
|                               |                           |                  |                  |        |        |          | Amount<br>Enclosed | \$         |                        |
| Con                           | tact: Harold Eng          | glish, Fresider  | it.              |        |        |          |                    |            | Mark Item<br>Being Pai |
| Date                          | Reference                 | Currency<br>Code | Currency<br>Rate | Charge | Credit | Balance  | Reference          | •          | Amount                 |
| 12/10/2008                    | 0100065-IN                |                  | 1.0000           | 704.95 |        | 704.95   | 0100065-1          | N          |                        |
| 5/31/2010                     | 0100047-IN                |                  | 1.0000           | 263.37 |        | 263.37   | 0100047-1          |            |                        |
|                               | MAY0016-F<br>C            | CAN              | 2.2500           | 225.00 |        | 225.00   | MAY0016            | -FC        |                        |
| 5/3/2012                      |                           |                  |                  |        |        |          |                    |            |                        |

# **Printings**

#### Sales Order Printing

The **MCR** form template has been added to the Sales Order Printing,

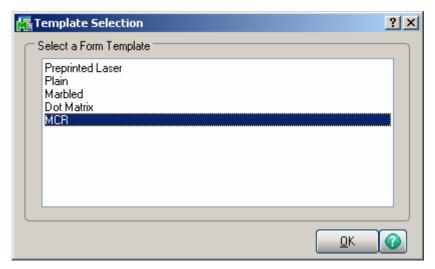

If the **Print in Curr.** check box is selected in Sales Order Entry, the Currency information are displayed on the printing. The Price and Amount fields are displayed by Currency as well.

| w Sales Order Printing                                                                                                    |                      |          |                          |                                                                                                    |                  | _                |
|----------------------------------------------------------------------------------------------------|----------------------|----------|--------------------------|----------------------------------------------------------------------------------------------------|------------------|------------------|
| 🍜   н ч 🕨 н [<br>iew ]                                                                                                    | 42 / 43              | n 100% 💽 | -]                       |                                                                                                    |                  | Business Objects |
| ABC Distribution and Service                                                                                                    | e Corp.              |          |                          | Order Number<br>Order Date                                                                           |                  |                  |
|                                                                                                    |                      |          |                          | Salesperson<br>Customer Number                                                                       | : 01-ABF         |                  |
|                                                                                                    |                      |          |                          | Currency Code                                                                                        |                  |                  |
|                                                                                                    |                      |          |                          | Currency Rate                                                                                        | 2.2500           |                  |
| Sold To:<br>American Business Futures<br>2131 N. 14th Street<br>Suite 100<br>Accounting Department<br>Milwaukee, WI 53205-1204<br>Confirm To: |                      |          |                          | Ship To:<br>American Business Futures<br>Racine Warehouse<br>5411 Kendrick Place<br>Racine, WI 53120 |                  |                  |
| John Quinn                                                                                                    |                      |          |                          |                                                                                                    |                  |                  |
| Customer P.O.                                                                                                    | Ship VIA<br>UPS BLUE | F.0      | D.B.                     | <b>Terms</b><br>Net 30 Days                                                                          |                  |                  |
|                                                                                                    |                      |          |                          |                                                                                                    |                  |                  |
| item Code                                                                                                    | Unit                 | Ordered  | Shipped                  | Back Order                                                                                           | Price            | Amount           |
| <b>tem Code</b><br>1001-HON-H254LK<br>HON 4 DRAWER LETTER                                                                                     | EACH                 | 2.00     | 0.00<br><b>Mhse:</b> 001 | Back Order                                                                                           | Price<br>303.750 | Amount<br>607.50 |
| 1001-HON-H254LK                                                                                                    | EACH                 | 2.00     | 0.00                     |                                                                                                    |                  |                  |

#### Invoice Printing

The **MCR** form template has been added to the Invoice Printing.

| 👫 Template Selection                                      | <u>?</u> × |
|-----------------------------------------------------------|------------|
| C Select a Form Template                                  |            |
| Preprinted Laser<br>Plain<br>Marbled<br>Dot Matrix<br>MCR |            |
|                                                           |            |
|                                                           |            |

If the **Print in Curr.** check box is selected in the **Invoice Data Entry**, the Currency information is displayed on the printing. The Price and Amount fields are displayed by Currency too.

| 😂 🕭 100% 💌 🌖 H                                                                                                    | • •                  | 2 / 2   | ► ►   #                    |                                                                                                    |                                                                                  |               | cryst        |
|----------------------------------------------------------------------------------------------------|----------------------|---------|----------------------------|----------------------------------------------------------------------------------------------------|----------------------------------------------------------------------------------|---------------|--------------|
|                                                                                                    |                      |         | Invoice                    |                                                                                                    |                                                                                  | Page:         | 1            |
| ABC Distribution and Service                                                                                                    | Corp.                |         |                            |                                                                                                    | Invoice Number:<br>Invoice Date:                                                 |               |              |
|                                                                                                    |                      |         |                            |                                                                                                    | Order Number:<br>Order Date<br>Salesperson:<br>Customer Number<br>Currency Code: | 01-ARE<br>CAN |              |
| Sold To:<br>American Business Futures<br>2131 N. 14th Street<br>Suite 100<br>Accounting Department<br>Milvaukee, WI 53205-1204<br>Confirm To:<br>John Quinn |                      |         |                            | Ship To:<br>American Business Futur<br>Racine Warehouse<br>5411 Kendrick Place<br>Racine, WI 53120 | Currency Rate:                                                                   | 1.9870        |              |
| Customer P.O.                                                                                                    | Ship VIA<br>UPS BLUE |         | F.O.B.                     | <b>Tems</b><br>Net30 Days                                                                          |                                                                                  |               |              |
| item Number                                                                                                    | Unit                 | Ordered | Shipped                    | Back Ordered                                                                                       | Price                                                                            | Amount        |              |
| 1001-HON-H252<br>HON 2 DRAWER LETTER                                                                                                    | EACH<br>FLE W/O LK   | 2.00    | 2.00<br><b>Whse:</b> 001   | 0.00                                                                                               | 131.628                                                                          | 26:           | 3.26         |
| 1001-HON-H252LK<br>HON 2 DRAWER LETTER                                                                                                    | EACH<br>FLE W/LCK    | 5.00    | 5.00<br><b>\\hse</b> : 000 | 0.00                                                                                               | 132.239                                                                          | 66            | 1.20         |
| 2480-8-50<br>DESK FILE 8" CAP 50                                                                                                    | EACH                 | 3.00    | 3.00<br>₩ <b>hse</b> : 001 | 0.00                                                                                               | 54.767                                                                           | 164           | 4.30         |
| Lot Number: JAN1                                                                                                    | 0                    |         | 3.00                       |                                                                                                    | Net Invoice :<br>Less Discount:                                                  |               | .75<br>.06   |
|                                                                                                    |                      |         |                            |                                                                                                    | Freight:<br>Sales Tax:                                                           |               | 1.00<br>1.00 |
|                                                                                                    |                      |         |                            |                                                                                                    | Invoice Total:                                                                   | 1,023         | .69          |

Note: In some cases, because of rounding issues, the Net Invoice Amount displayed on the printing may slightly differ from the Amount in currency calculated as sum of the Invoice lines' Amounts; but the Invoice Balance will be calculated correctly.

In our example the calculated Currency Amount is equal to: 263.26+661.20+164.30= 1088.76; and 1088.75 is printed instead. But the Invoice Balance 992.35 is equal to the Net Invoice displayed on the Invoice Data Entry.

#### Packing List Printing

The **MCR** form has been added to the Packing List Printing **Template Selection** list to allow printing Unit Price with Customer's Currency.

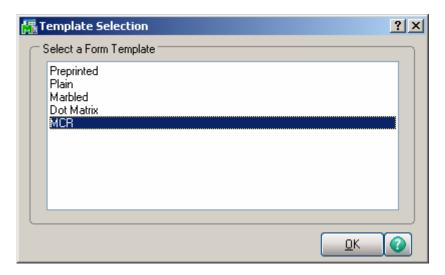

| woice No. 0100122 - , [ 1 14 4 ) 1 Batch 00008 - Defaults Customer Credit<br>1. Header <u>2</u> . Address <u>3</u> . Lines <u>4</u> . Totals Shipper ID 1 |                            |         |         |            |           |                    |                   |  |
|----------------------------------------------------------------------------------------------------|----------------------------|---------|---------|------------|-----------|--------------------|-------------------|--|
|                                                                                                    |                            |         |         |            |           |                    |                   |  |
|                                                                                                    | 🗞 ii) ii) - 😒              |         | Row     | 1 🛃        | ₽□        | Ę                  | 214 <b>6</b> 2    |  |
|                                                                                                    | Item Code                  | Ordered | Shipped | Unit Price | Extension | Unit Price in Curr | Extension in Curr |  |
| 1                                                                                                    | 1001-HON-H254LK            | 2.00    | 2.00    | 135.000    | 270.00    | 303.750 📘          | 607.50            |  |
| 2                                                                                                    | 2480-8-50                  | 3.00    | 3.00    | 34.950     | 104.85    | 78.638             | 235.91            |  |
|                                                                                                    |                            |         |         |            |           |                    |                   |  |
| 3                                                                                                    |                            | .00     | .00     | .000       | .00       | .000               | .00               |  |
| -                                                                                                    |                            | .00     | .00     | .000       | .00       | .000               |                   |  |
| •                                                                                                    |                            |         |         |            | .00       | .000               | .00               |  |
| ↓  <br>Desc                                                                                                    |                            | U .00   |         |            |           |                    |                   |  |
| ▲<br>Desc<br>Ware                                                                                                    | ehouse 001                 |         |         |            |           |                    |                   |  |
| ✓ Desc<br>Ware<br>Unit Of                                                                                                    | ehouse 001<br>Measure EACH |         |         |            |           |                    |                   |  |
| <ul> <li>✓</li> <li>Desc</li> <li>Ware</li> <li>Unit Of</li> <li>Back I</li> </ul>                                                                        | ehouse 001                 |         |         | CK         |           |                    |                   |  |

| ·iew]                                                                                                    | 1 / 1                | 100% 💌       |                                                |                                                                                            |                                                                                |           |       | Business Object  |
|----------------------------------------------------------------------------------------------------|----------------------|--------------|------------------------------------------------|--------------------------------------------------------------------------------------------|--------------------------------------------------------------------------------|-----------|-------|------------------|
|                                                                                                    |                      |              | Packing Lis                                    | t                                                                                          |                                                                                |           | Page: | 1                |
| ABC Distribution and Servi                                                                                                    | ce Corp.             |              |                                                | Shipp                                                                                      | ing Number: 010(<br>Ship Date: 5/3/                                            |           |       |                  |
|                                                                                                    |                      |              |                                                | :                                                                                          | der Number: 0000<br>Order Date: 5/3/6<br>Salesperson: 0100<br>ner Number: 01-4 | 2012<br>) |       |                  |
| Sold To:<br>American Business Future<br>2131 N. 14h Street<br>Suite 100<br>Accounting Department<br>Milwaukee, VYI 53205-120<br>Confirm To:<br>John Quinn |                      |              |                                                | Ship To:<br>American Bus<br>Racine Wareh<br>5411 Kendrick<br>Racine, WI 53<br>Number of Pa | ouse<br>Place<br>:120                                                          | 1         |       |                  |
| Customer P. O.                                                                                                    | Ship VIA<br>UPS BLUE |              | F.O.B.                                         |                                                                                            | F <b>erms</b><br>Net 30 Days                                                   |           |       | —                |
| item Number                                                                                                    |                      | Unit         | Ordered                                        | Shipped                                                                                    | Backordered                                                                    | UnitPrice | Total |                  |
| 1001-HON-H254LK<br>HON 4 DRAWER LE1<br>2480-8-50<br>DESK FILE 8" CAP 5<br>Lot Number:                                                                     |                      | EACH<br>EACH | 2.00<br>Warehouse: 00<br>3.00<br>Warehouse: 00 | 3.00                                                                                       | 0.0<br>0.0                                                                     | 303.750   |       | 607.50<br>235.91 |

#### **Open Sales Order Report**

The **Print in Sales Order Currency** checkbox has been added to the Open Sales Order Report to allow printing the report in the currency code entered for the sales order.

| 👫 Open Sales Orde                           | er Report (A           | BC) 5/3/2012                       | 2   |                            |              |                                               |                 |  |
|---------------------------------------------|------------------------|------------------------------------|-----|----------------------------|--------------|-----------------------------------------------|-----------------|--|
| Report Setting<br>Description               | STANDARD<br>Open Sales | Drder Report                       | ٩   |                            |              |                                               | S <u>a</u> ve 💌 |  |
| Setting Options —<br>Type<br>Default Report | Public                 |                                    |     | oort Settings<br>ole Punch |              | Number of Co<br>Collated                      | ppies 1×        |  |
| Sort Report By                              |                        |                                    |     |                            |              |                                               |                 |  |
| All Types                                   |                        |                                    |     |                            |              |                                               |                 |  |
| Extension Calculati                         |                        | itity On Order                     |     | en 🔽                       | Hold         |                                               |                 |  |
| Print Summary Rep<br>Include Componen       |                        | Print Tax Detail<br>Print Comments |     | Only Print Unaul           |              | Expired Credit Card<br>Print in Sales Order C |                 |  |
| - Selections                                |                        |                                    |     |                            |              |                                               |                 |  |
| Select Field                                |                        | Operand                            |     | Value                      |              |                                               | <b>_</b>        |  |
| Sales Order Numb                            | er                     | All                                | -   |                            |              |                                               |                 |  |
| Customer Number                             |                        | All                                | •   |                            |              |                                               |                 |  |
| Shipping Date                               |                        | All                                | •   |                            |              |                                               |                 |  |
| Adobe PDF                                   |                        | Kei<br>Triit                       | · _ | indow Open After           | <u>P</u> rir | nt Pre <u>v</u> iew                           | Setup           |  |

If the checkbox is selected all orders having **Currency Code** with corresponding **Currency Rate** entered in the Sales Order Entry will be printed in the report. Here is an example of printout:

|             | s: Back Orders, Stan | ndard Orders                  |                         |        |         |                         |          |         |                 |                         |                              |                            |
|-------------|----------------------|-------------------------------|-------------------------|--------|---------|-------------------------|----------|---------|-----------------|-------------------------|------------------------------|----------------------------|
|             | /eBM Customer/Name   |                               | Currency                | Curren | cv P    | Unit                    |          | Quan    |                 | Distributio<br>Quantity | n and Servie<br>Quantity     | ce Corp. (ABC)             |
| Number Pro  | n Date Item Code     | Item Description              | Cade                    | Rate   | Whe L   | Meas                    | Price    | OnO     | rder            | Shipped                 | Back Order                   | Extension                  |
| 0000205 Std | 01-AVNET<br>Cust PO: | Avnet Processing Corp<br>: Sa | CAN<br>despension: 00   |        | 50 Orde | r Date: 4<br>Last Invoi |          | Status: | Open<br>Læst in | voice Date:             | Ship Date:                   | 4/4/2011                   |
| 4/4/2       |                      | HON 2 DRAWER LET<br>Sales Tax | ITER FLE W/O            |        | 002 1   | EACH                    | 126.000  |         | 2.00            | 0.00                    | 0.00                         | 252.00<br>14.37<br>12.60 - |
|             |                      | Less Trade Discou             | unt                     |        |         |                         |          |         |                 | Order (                 | 0000205 Total:               | 253.77                     |
| 0000210 Std | 01-ABF<br>Cust PO:   | American Business Futur       |                         | 0.3    | 79 Orde | r Date: 4<br>Last Invoi |          | Status: |                 | voice Date:             |                              | 4/28/2012                  |
| 4/28/       | 2012 1001-HON-H252   | HON 2 DRAWER LET              | ITER FLE W/O            | LK     | 001 1   | EACH                    | 84.000   | )       | 2.00            | 0.00                    | 0.00                         | 168.00                     |
| 0000216 Std | 01-ABF               | American Business Futur       | - C (A)                 |        |         | rDate: 5                | 12120 42 | Status: | Maria           | Order (                 | 0000210 Total:<br>Ship Date: | 168.00                     |
| 0000216 Std | Cust PO:             |                               | es CAN<br>despenson: 01 |        | 25 Urbs | Last Invoi              |          | SIGUE   |                 | voice Date:             | Ship Date:                   | 5/3/2012                   |
| 5/3/2       |                      |                               |                         | СК     |         | EACH                    | 303.750  |         | 2.00            | 0.00                    | 0.00                         | 607.50                     |
| 5/3/2       | 012 2480-8-50        | DESK FILE 8" CAP 50           | )                       |        | 001 1   | EACH                    | 78.638   | 3       | 3.00            | 0.00                    | 0.00<br>0000216 Total:       | 235.91                     |
|             |                      |                               |                         |        |         |                         |          |         |                 | U/Ge (                  | Report Total:                | 843.41<br>161.123.56       |
|             |                      |                               |                         |        |         |                         |          |         |                 |                         | -                            | 223.01                     |
|             |                      |                               |                         |        |         |                         |          |         |                 | Ún                      | Deposit Total:               | 223,01                     |
|             |                      |                               |                         |        |         |                         |          |         |                 |                         |                              |                            |
|             |                      |                               |                         |        |         |                         |          |         |                 |                         |                              |                            |
|             |                      |                               |                         |        |         |                         |          |         |                 |                         |                              |                            |
|             |                      |                               |                         |        |         |                         |          |         |                 |                         |                              |                            |
|             |                      |                               |                         |        |         |                         |          |         |                 |                         |                              |                            |
|             |                      |                               |                         |        |         |                         |          |         |                 |                         |                              |                            |
|             |                      |                               |                         |        |         |                         |          |         |                 |                         |                              |                            |
|             |                      |                               |                         |        |         |                         |          |         |                 |                         |                              |                            |
|             |                      |                               |                         |        |         |                         |          |         |                 |                         |                              |                            |

Note: The report Totals are printed by Sales Order. No grand total is available if the Print in Sales Order Currency checkbox is selected.

#### Inquires

#### Invoice History Inquiry

#### The **Currency Info...** button on the **Invoice History Inquiry** screen displays information related to the designated currency on the current invoice.

| 👫 A/R Invoice H                                                                                                    | 🚡 A/R Invoice History Inquiry (ABC) 5/3/2012                                               |                                                                        |                            |                                                                                                    |                                                                  |  |  |  |
|----------------------------------------------------------------------------------------------------|--------------------------------------------------------------------------------------------|------------------------------------------------------------------------|----------------------------|----------------------------------------------------------------------------------------------------|------------------------------------------------------------------|--|--|--|
| Invoice No. 0100                                                                                                   | 0121                                                                                       | N 🛄 Type<br>Sourc                                                      |                            | 3/2012 000211 S                                                                                      | Current Tax Detail)<br>plit Comm Shipping                        |  |  |  |
| Customer No.<br>Ship To<br>Source Journal                                                                          | 01-ABF<br>2 American Business Fu<br>SO-000039 RMA                                          | utures                                                                 | n Business Futures         |                                                                                                    | Addresses                                                        |  |  |  |
| Terms Code<br>Ship Via<br>FOB<br>Customer PO<br>Salesperson<br>Confirm To<br>Comment<br>E-mail<br>Fax<br>Check No. | 01 Net 30 Days<br>UPS BLUE<br>01-0100 Jim Kentley<br>John Quinn<br>artie@abf.com<br>012333 | Ship Date<br>Schedule<br>Ship Zone<br>Weight<br>Apply To<br>IT User ID | 5/2/2012<br>WI<br>Tracking | Taxable<br>Nontaxable<br>Freight<br>Sales Tax<br>Discount<br>Invoice Total<br>Deposit<br>Net Invoice | .00<br>374.85<br>.00<br>.00<br>.00<br>374.85<br>200.00<br>174.85 |  |  |  |
|                                                                                                    |                                                                                            |                                                                        |                            | Balance                                                                                              | 174.85                                                           |  |  |  |

| Currency Information |                 |
|----------------------|-----------------|
| Currency Code        | CAN             |
| Currency Rate        | 2.2500          |
| Payment Rate Type    | Order Rate      |
| Invoice Total        | 843.41          |
| Net Invoice          | 393.41          |
|                      | <u><u> </u></u> |

If the **MCR** template is selected in Invoice Printing, and the **Print in Curr.** check box has been selected in Invoice Data Entry, the Currency information will be displayed on the printing.

| Image: 1       Image: 1         Image: 1       Image: 1         Image                                                                                                    | View Invoice History Printing                                                                                      |         |                |                   |                                                                  |                                      |          |         |  |
|----------------------------------------------------------------------------------------------------|----------------------------------------------------------------------------------------------------|---------|----------------|-------------------|------------------------------------------------------------------|--------------------------------------|----------|---------|--|
| Invoice         ABC Distribution and Service Corp.         Asce Distribution and Service Corp.         Asce Distribution and Service Corp.         Asce Distribution and Service Corp.         Asce Distribution and Service Corp.         Asce Distribution and Service Corp.         Asce Distribution and Service Corp.         Asce Distribution and Service Corp.         Asce Distribution and Service Corp.         Conter Number: 0.000211         Outer Sezvent: Size Segregore 0.000         Distribution Business Futures         Ascence Warehouse         Ship To:         American Business Futures         Racine Warehouse         Ship To:         American Business Futures         Racine Warehouse         Ship To:         American Business Futures         Racine Warehouse         Ship To:         Racine Warehouse         Ship To:         Dist Diago         Dist Diago         Dist Distone To:                                                                                                    | → H → H →                                                                                                    | 1 / 1   | <b>//1</b> 00% | •                 |                                                                  |                                      | Business | Objects |  |
| Broite Status       Status         Broite Number:       0000211         Order Number:       0100         Salesperson:       0100         Customer Number:       01-ABF         Currency Code:       CAN         Currency Code:       CAN         Sold To:       American Business Futures         American Business Futures       Ship To:         American Business Futures       Racine Warehouse         Statis 10       American Business Futures         Racine Warehouse       Racine Warehouse         Statis 10       Racine, WI 53120         Milwaukee, WI 53205-1204       Racine, WI 53120         Confirm To:       John Quinn         Tems       Net30 Days         Em Code       Unit       Ordered       Shipped         More Solution       Racine Officered       Price       Amount         1001-HON-H254LK       EACH       2.00       0.00       303.750       607.50         HON 40 PRAWER LETTER FLE W/LCK       Whse: 001       3.00       0.00       78.638       235.91         Desk Fille 8° CAP50       Whse: 001       3.00       0.00       78.638       235.91                                                                                                    |                                                                                                    |         |                | Invoi             | œ                                                                |                                      | Page: 1  |         |  |
| Drder Date     5/2/2012       Salesperson:     0100       Customer Number:     01-ABF       Currency Code:     C AR       Currency Code:     2 AR       Sold To:     American Business Futures       American Business Futures     2 AR       2131 N. 14th Street     American Business Futures       Suite 100     Ascine Warehouse       Acoounting Department     Racine Warehouse       Milwauke, WI 53205-1204     Racine, WI 53120       Confirm To:     Babe       John Quinn     F.O.B.       Tots BLUE     Net30 Days       Eem Code     Unit     Ordered       Ship VA     EACH     2.00     0.00       1001-HON-H254LK     EACH     2.00     0.00     303.750       1001-HON-H254LK     EACH     2.00     0.00     303.750       2480-e50     EACH     3.00     0.00     78.638     235.91       Desk Fille 8" CAP50     Whse: 001     245.91                                                                                                    | ABC Distribution and Service C                                                                                     | orp.    |                |                   |                                                                  |                                      |          |         |  |
| Sold To:     American Business Futures     Ship To:       American Business Futures     American Business Futures       2131 N. 14th Street     American Business Futures       Suite 100     5411 Kendrick Place       Accounting Department     Racine Warehouse       Milwaukee, WI 53205-1204     Salit Kendrick Place       Confirm To:     UPS BLUE       John Quin     Net 30 Days       Image: State Function of the State Function of the State Place     Price       American Business Futures     State Place       Intermediation of the State Place     Price       Amount     Total of the State Place       Intermediation of the State Place Place     Price       Amount     State Place       Intermediation of the Place     Price       Amount     State Place       Intermediation of the Place     Price       Amount     State Place       Intermediation of the Place     Price       Amount     State Place       Intermediation of the Place     Price       Amount     State Place       Intermediation of the Place Place Place     Price       Amount     State Place Place       Intermediation of the Place Place Place     Price       Amount     State Place Place Place Place Place Place Place Place Place Place Place Place Place Place Place P |                                                                                                    |         |                |                   | 0<br>Sale                                                        | rder Date 5/2/2012<br>esperson: 0100 |          |         |  |
| American Business Futures<br>2131 N. 14th Street     American Business Futures<br>Racine Warehouse       Suite 100     Racine Warehouse       Accounting Department     Racine W1 53120       Milwauke, W1 53205-1204     Racine, W1 53120       Confirm To:<br>John Quinn     P.O. Brip V/A<br>UPS BLUE     F.O.B.       Tems<br>UPS BLUE     Net30 Days       Eem Code     Unit     Ordered       Ship V/A<br>UPS BLUE     Shipped       Back Ordered     Price       American Business Futures       American Business Futures       Back Ordered     Price       American Business Futures       Back Ordered     Price       American Business Futures       Back Ordered     Price       American Business Futures       Back Ordered     Price       American Business Futures       Back Ordered     Price       American Business Futures     Strest coll                                                                                                    | Sald Tax                                                                                                    |         |                |                   | Силен<br>Силен                                                   | cy Code: CAN                         |          |         |  |
| Customer P.O.         Ship VA<br>UPS BLUE         F.O.B.         Terms<br>Net 30 Days           tem Code         Unit         Ordered         Shipped         Back Ordered         Price         Amount           1001-HON-H254LK         EACH         2.00         0.00         303.750         607.50           HON 4 DRAWER LETTER FLE W/LCK         Whse: 001         3.00         0.00         78.638         235.91           2480-8-50         EACH         3.00         Whse: 001         200.00         78.638         235.91                                                                                                    | American Business Futures<br>2131 N. 14th Street<br>Suite 100<br>Accounting Department<br>Milwaukee, WI 53205-1204 |         |                |                   | American Business Fut<br>Racine Warehouse<br>5411 Kendrick Place | ures                                 |          |         |  |
| LUP's BLUE         Net30 Days           Item Code         Unit         Ordered         Shipped         Back Ordered         Price         Amount           1001-HON-H254LK         EACH         2.00         2.00         0.00         303.750         607.50           HON 4 DRAWER LETTER FLE W/LCK         Whse: 001         2480-8-50         EACH         3.00         0.00         78.638         235.91           DESK FILE 8" CAP 50         Whse: 001         Whse: 001         When the the the the the the the the the the                                                                                                    | John Quinn                                                                                                    |         |                |                   |                                                                  |                                      |          |         |  |
| 1001-HON-H254LK         EACH         2.00         2.00         0.00         303.750         607.50           HON 4 DRAWER LETTER FLE W/LCK         Whse:         001         2480-8-50         EACH         3.00         0.00         78.638         235.91           DESK FILE 8" CAP 50         Whse:         001         300         0.00         78.638         235.91                                                                                                    | Customer P.O.                                                                                                    | -       |                | F.O.B.            |                                                                  |                                      |          |         |  |
| HON 4 DRAWER LETTER FLE W/LCK Whise: 001<br>2480-8-50 EACH 3.00 3.00 0.00 78.638 235.91<br>DESK FILE 8" CAP 50 Whise: 001                                                                                                    | item Code                                                                                                    | Unit    | Ordered        | Shipped           | Back Ordered                                                     | Price                                | Amount   |         |  |
| DESK FILE 8" CAP 50 Whse: 001                                                                                                    | HON 4 DRAWER LETTER FL                                                                                             | E W/LCK |                | <b>Whse</b> : 001 |                                                                  |                                      |          |         |  |
|                                                                                                    | DESK FILE 8" CAP 50                                                                                                | EACH    | 3.00           | Whse: 001         |                                                                  | 78.638                               | 235.91   |         |  |

#### Sales Order/Quote History Inquiry

Select the **Sales Order/Quote History Inquiry** from the **Sales Order Inquiries** menu. Click the **Header** tab.

| 🔚 Sales Order Quote History Inquiry (ABC) 5/3/2012  |                             |                      |  |  |  |  |  |  |
|-----------------------------------------------------|-----------------------------|----------------------|--|--|--|--|--|--|
| Order Number 0000216                                |                             | Invoices Credit      |  |  |  |  |  |  |
| <u>1. Header</u> <u>2</u> . Address <u>3</u> . Line | s <u>4</u> . Totals         |                      |  |  |  |  |  |  |
| Order Date 5/3/2012                                 | RMA No.                     | Master/Repeating No. |  |  |  |  |  |  |
| Customer No. 01-ABF                                 | 📋 American Business Futures | Cust. PO             |  |  |  |  |  |  |
| Status Active Order                                 | Ship To Addr 2 American     | Business Futures     |  |  |  |  |  |  |
| Cancelled Code                                      | Terms Code 01               |                      |  |  |  |  |  |  |
| Last Invoice Date                                   | Ship Via UPS BLUE           | FOB                  |  |  |  |  |  |  |
| Last Invoice No.                                    | Warehouse 001 EAST W        | AREHOUSE             |  |  |  |  |  |  |
| -Sales Tax                                          | Confirm To JOHN QUINN       |                      |  |  |  |  |  |  |
| Schedule WI                                         | E-mail artie@abf.com        |                      |  |  |  |  |  |  |
| Wisconsin                                           | Comment                     |                      |  |  |  |  |  |  |
| Currency Code CAN                                   | Salesperson 0100 Jim K      | entley               |  |  |  |  |  |  |
| Payment Rate Type Order Rate                        | Split Comm. NO              |                      |  |  |  |  |  |  |
| Fixed Rate Z.2500                                   |                             |                      |  |  |  |  |  |  |
|                                                     |                             |                      |  |  |  |  |  |  |
|                                                     |                             |                      |  |  |  |  |  |  |
|                                                     |                             |                      |  |  |  |  |  |  |
|                                                     |                             |                      |  |  |  |  |  |  |
|                                                     |                             |                      |  |  |  |  |  |  |

**Currency Code**: Displays the **Currency Code** used on the Sales Order.

**Payment Rate Type: Order Rate** implies that the rate indicated on the Sales Order Entry is being used for payment. **Cash Rate** implies that the amount is being paid based on the exchange rate at the time of payment (cash receipt).

**Fixed Rate:** This box is checked if a fixed currency rate is being used.

**Currency Rate**: Indicates the fixed rate used for payment.